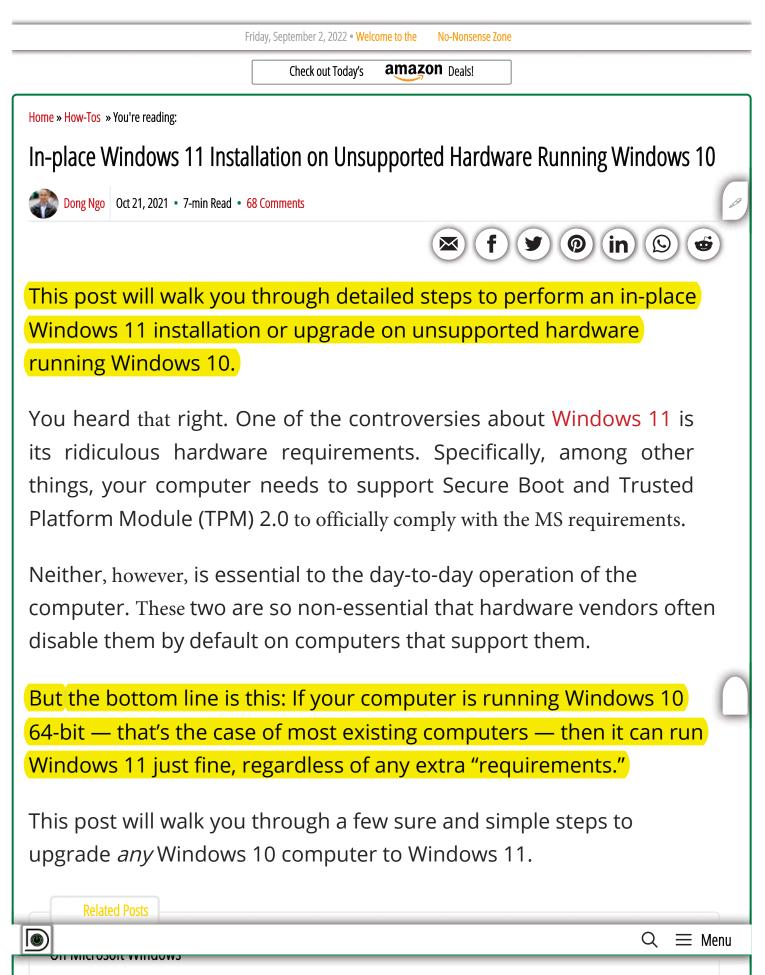

- Microsoft account: Why it's a raw deal and how to avoid it
- How to take control of Windows 10
- Windows 10's Start menu and Taskbar tricks
- In-place Windows 11 installation on unsupported hardware
- Windows backup: Do that today with these free apps
- How to give Windows an in-place SATA-to-NVMe SSD upgrade
- Windows 11: Possibly the coolest windows release
- Essential Windows 11 tricks and keyboard shortcuts

🖉 Each link above will take you to a different article, away from this page. This box is dynamically updated and might contain links to newer content.

|                                                                                                    | Settings —                                                                                                    |
|----------------------------------------------------------------------------------------------------|----------------------------------------------------------------------------------------------------|
|                                                                                                    | ŵ About                                                                                                    |
| Windows 11 Setup - 🗆 🗙                                                                                                    | Device name         DongKnowsTech           Processor         Intel(R) Core(TM) i7 CPU         870 @ 2.93GHz         2.93GHz         2.93GHz |
| This PC doesn't currently meet Windows 11<br>system requirements<br>Here's why:                                                                                | System type 64-bit operating system, x64-based processor<br>Pen and touch No pen or touch input is available for this display<br>Copy<br>Rename this PC                                                                                                    |
| <ul> <li>The processor isn't supported for this version of Windows.</li> <li>The PC must support TPM 2.0.</li> <li>The PC must support Secure Boot.</li> </ul> | Windows specifications<br>Edition Windows 10 Pro<br>Version 21H1<br>Installed on 10/19/2021                                                                                                    |
| More about system requirements for this version of Windows                                                                                                    | OS build 19043.1288<br>Experience Windows Feature Experience Pack 120.2212.3920.0<br>Copy<br>Change product key or upgrade your edition of Windows<br>Read the Microsoft Services Agreement that applies to our services                                                                                                    |
| Bicc Cancel                                                                                                    | Read the Microsoft Software License Terms                                                                                                    |
|                                                                                                    | This page has a few new settings<br>Some settings from Control Panel have moved here, and you can copy<br>PC info so it's easier to share.                                                                                                    |
| Type here to search O 🔄 🕐 📰 🛱 🕋 🌣                                                                                                    | · · · · · · · · · · · · · · · · · · ·                                                                                                    |

Windows 11 upgrade: That dreadful message you might get when upgrading to Windows 11 from many existing Windows 10 computers.

 $Q \equiv Menu$ 

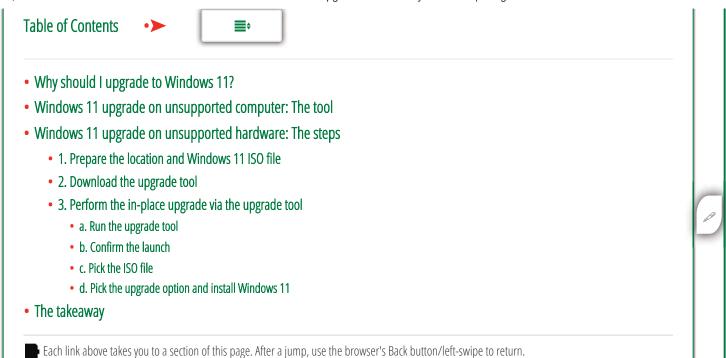

## Why should I upgrade to Windows 11?

First of all, the latest (and official) version of Windows 11 now has native support for the 6GHz band of the Intel AX210 Wi-Fi 6E chip. That means you won't need to use a special software driver like in the case of Windows 10.

On top of that, in my experience, Windows 11 runs slightly better and has a more refined user interface.

Finally, the new OS will last you beyond 2025 when Microsoft plans to phase out Windows 10 completely. Sure, you might want new hardware before then, but it's always good to know your way around the new OS now.

With that, let's get our hands dirty. (As the rule, make sure you make a backup of your system beforehand.)

 $Q \equiv Menu$ 

0)

If your current computer meets the hardware requirements, you can upgrade it to Windows 11 like you usually do with Windows 10. You can eventually do that via Windows Update.

If your hardware is not qualified, though, you'll run into a message saying just that, and the setup process will not continue.

And that's where the no-name upgrade tool, by a Czech GitHub developer @coofcookie, comes into play. It enables users to do a regular in-place upgrade from Windows 10 to Windows 11 on any computer <u>while *bypassing the initial hardware requirement check.*</u>

(The software itself is an open-source application and contains no malicious codes, you can download the source code, check it, and compile it yourself.)

I've tried this tool many times — including upgrading a 2013 Macbook Pro running BootCamp to Windows 11 –, and it worked flawlessly, proving to be the best method for the task.

(There are other methods, but they are more involved with hit or miss results.)

Windows 11 upgrade: Here's my Macbook Pro 2013 running Windows 11. The new OS sure beats Big Sur in more ways than one.

For this post, I used a decade-old **Dell Precision T1500**, first built for Windows 7, which came out 12 years ago.

The computer has mostly the original hardware. It runs on a *1st Gen* Core i7 CPU — to put things in perspective, Intel's latest chip is now at *11th Gen* — with some minor upgrades: I used a SATA SSD instead of its stock hard drive and had put Windows 10 on it.

This machine was so old its motherboard doesn't support the GPT partition table for boot drive. So yes, Windows 11 can run on a PC that still uses the Legacy BIOS and MBR Master Boot Record. The point is, chances are, your computer is much newer than this one.

ad more >>> File systems and disk partitioning: How to take control of your storage

## Windows 11 upgrade on unsupported hardware: The steps

Here are the detailed steps on an "in-place" upgrade from Windows 10 to Windows 11.

SDH Note: An "in-place" upgrade is different from a "clean" install. A clean install is the most elemental, and requires subsequent reinstall of all your special software and files. The in-place upgrade instead will keep your software and files intact. An up-to-date good W10 install generally will not lose functionality from doing an in place upgrade to W11.

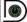

| Never Sta                                                                                                |                                                                                                    | E Settings                                                                                                    | ×                                                                                                    |
|----------------------------------------------------------------------------------------------------|----------------------------------------------------------------------------------------------------|----------------------------------------------------------------------------------------------------|----------------------------------------------------------------------------------------------------|
|                                                                                                    |                                                                                                    | ක Home                                                                                                    | Windows Update                                                                                                    |
| Merced                                                                                                   |                                                                                                    | Find a setting $\rho$                                                                                                    | Checking for updates                                                                                                    |
| Allectuar<br>Gay<br>Sacay<br>Sacay<br>Carant<br>Macanan<br>Idat                                          | Canada                                                                                                    | Update & Security         C       Windows Update         E       Delivery Optimization         Image: Windows Security       Image: Windows Security         Image: Troubleshoot       Image: Windows Security         Image: Recovery       Recovery                                                                                                    | This PC doesn't<br>currently meet all<br>the system<br>requirements for<br>Windows 11<br>Get the details and see if<br>there are things you can<br>do in the PC Health<br>Check app.<br>Pause updates for 7 days<br>Visit Advanced options to change the pause period |
| Recently added<br>Macrium Reflect<br>Google Chrome<br>KII Excel 2016<br>Expand ~<br>#<br>20<br>3D Viewer | Productivity<br>Productivity<br>We speak<br>Grouid<br>Morrosoft Edge<br>Explore<br>Explore<br>Explore<br>Explore<br>Explore | Activation     Activation     A | Change active hours<br>Currently 8:00 AM to 5:00 PM  View update history<br>See updates installed on your device  Advanced options<br>Additional update controls and settings  Looking for info on the latest updates?                                                |
| A<br>Access 2016<br>hear<br>Atarms & Clock<br>C<br>C<br>C<br>C<br>C<br>C                                 | Microsoft Store Weather                                                                                                    |                                                                                                    | Learn more<br>Related links<br>Check Storage<br>OS build info                                                                                                    |
| Calendar Camera Comera Comera Contana C E Contana C E C Contana C E C C C C C C C C C C C C C C C C C    | o # 💽 🖬 🔒 🖻                                                                                                    | ¢                                                                                                    | Get help.<br>같 Give feedback<br>^ ⓒ 당 44, 558 PM 대<br>10/21/2011 대                                                                                                    |

the dreadful you-don't-belong message each time I run Windows Update and, most importantly, our little *Win11* folder on its desktop.

## 1. Prepare the location and Windows 11 ISO file

For this post, I created a folder called *Win11* on the computer's desktop. You can create any folder you want. Just make sure you know where it is. But let's assume that you make the same folder.

After that, download Windows 11 — you need to pick the *ISO option* — directly from Microsoft via this link. (You will have to follow a few obvious steps to select the version and the language, etc.)

 $Q \equiv Menu$ 

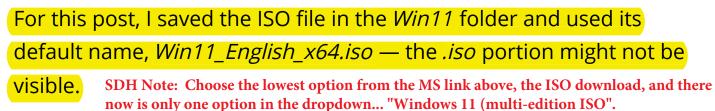

(If for some reason you can't finish this step, you can skip it — more below)

2. Download the W11 Upgrade Tool

SDH Note: This is the tool referred to above from the Czech developer... it is named Windows11Upgrade.exe

Where to download the tool from?:

- For the sake of consistency, this link is for the exact version I've used for myself and this post. (SDH: Free, Dong maintains this...)
- This link is the original version which might or might not be the same as the one I used. (SDH Note: I checked... I saw no changes)

The tool is a .zip folder. Open it, and you will find four files inside. Drag and drop them *all* in our *Win11* folder.

The *Win11* folder now has five files if you have followed the above steps closely, as shown in the screenshot below.

9/3/22, 9:56 AM

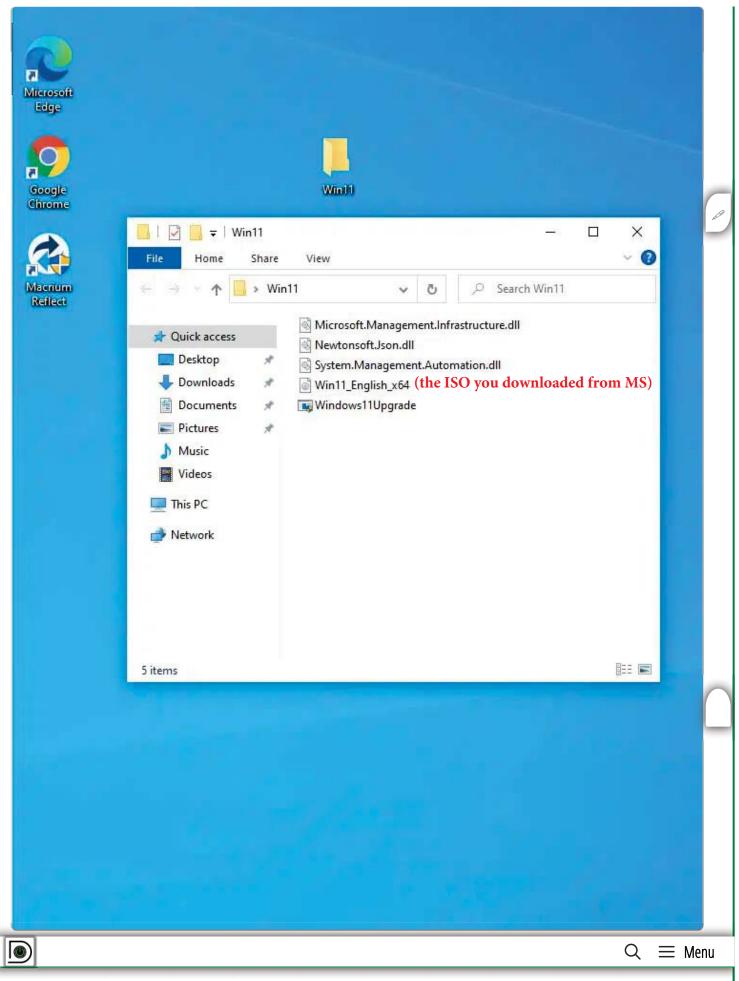

Windows 11 upgrade: Note the *Win11* folder's content that includes the Windows 11 ISO file (Win11\_English\_64) and four files of the upgrade tool.

3. Perform the in-place upgrade via the upgrade tool

There are a few steps in this part:

a. Run the upgrade tool

Right-click on the *Windows11Upgrade* file and choose "Run as Administrator." (SDH Note: This is an .exe file... see below)

(The other three files need to be in the same folder, but you won't need to do anything about them.)

By the way, double-clicking on the file to execute it the usual way

might *not* work out in some cases — the upgrade process might stall

at some point.

(SDH Note: When I was doing this step 9/22 my W10 "Microsoft Defender SmartScreen" detected that the Windows11Upgrade.exe file is from an unknown publisher, and blocked its execution. However, by disconnecting from the internet and trying again I was able to run the program easily, as shown:)

| After disconnect from the internet: | ×<br>>SmartScreen can't be reached right<br>now                                                                                                    |          |
|-------------------------------------|----------------------------------------------------------------------------------------------------|----------|
|                                     | Check your Internet connection. Microsoft Defender SmartScreen is<br>unreachable and can't help you decide if this app is ok to run.<br>Publisher: Unknown Publisher<br>App: Windows11Upgrade.exe<br>Run Don't Run |          |
|                                     |                                                                                                    | Q ≡ Menu |

9/3/22, 9:56 AM

Windows 11 Upgrade Hack on Any Hardware | Dong Knows Tech

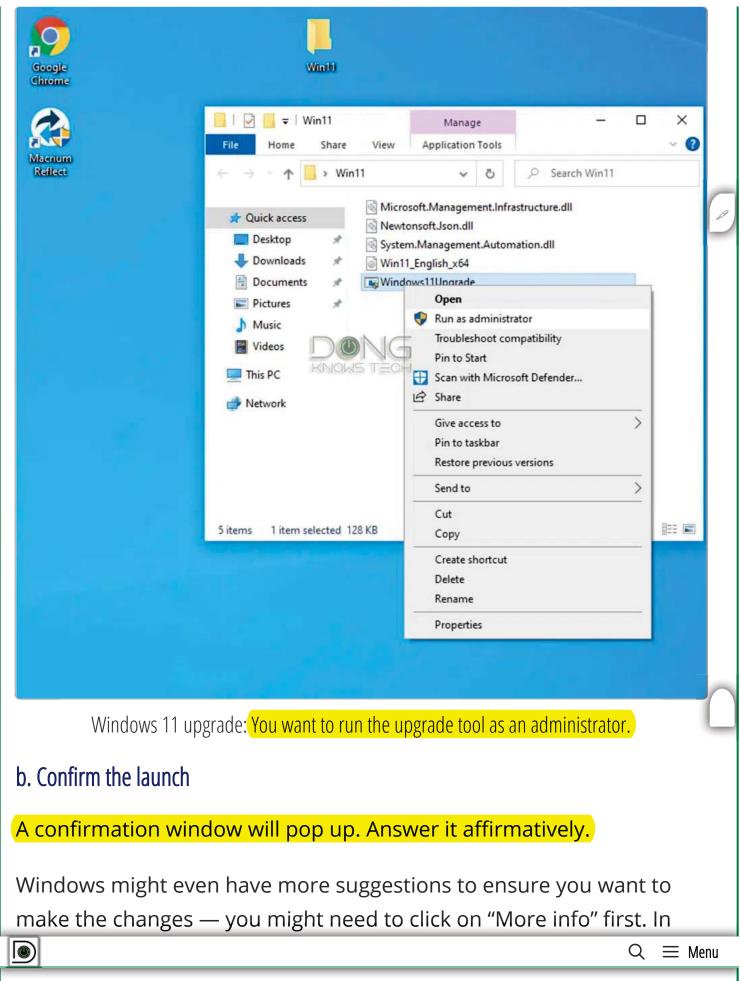

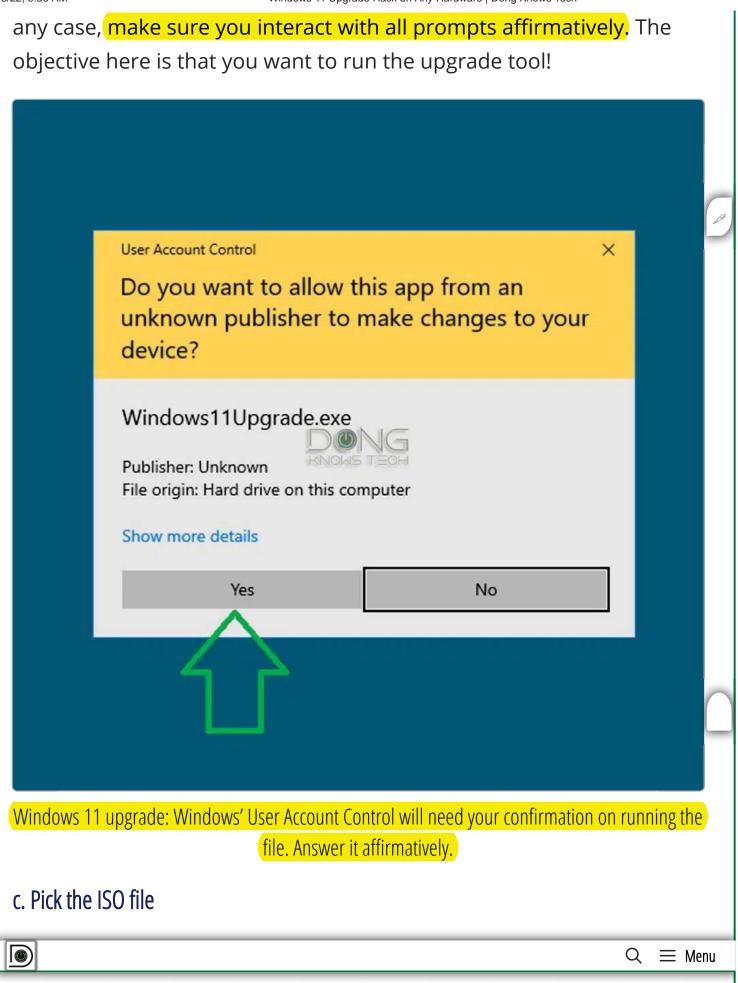

Once launched, the W11 Upgrade tool also can download Windows 11 ISO file for you if you could not or did not do that earlier (as instructed).

- If you skipped step #1 above, you can click *Download Windows 11 ISO File*. The tool will then download the Windows 11 ISO of the language you want and save the file as *win11.iso* in the same folder. It will then jump to the next step.
- If you <u>have</u> downloaded the ISO file in step #1, click on the Select Windows 11 ISO file option and navigate to the file. Select it, then click on Open.

| rosoft<br>Ige        | 🔛 Windows 11 Upgrade 🛛 🗙                         |                    |                  |              |
|----------------------|--------------------------------------------------|--------------------|------------------|--------------|
|                      | Choose one of the options below                  |                    |                  |              |
| 2                    | Select Windows 11 ISO file                       |                    |                  |              |
| ogle<br>ome          | Download Windows 11 ISO file                     |                    |                  |              |
|                      | Dpen                                             |                    |                  | ×            |
| num<br>lect          | ← → → ↑ 🦲 > This PC > Desktop > Win11            | ٽ ~                | Search Win11     | Q            |
| lear                 | Organize 👻 New folder                            |                    | 185              | • 🗉 0        |
|                      | Name ^                                           | Date modified      | Туре             | Size         |
|                      | Win11_English_x64                                | 10/21/2021 4:16 PM | Disc Image File  | 5,369,126 KB |
|                      | Documents *                                      | _                  |                  |              |
|                      | EL CMDVIM                                        | Control 1          |                  |              |
|                      |                                                  |                    |                  |              |
|                      |                                                  |                    |                  |              |
|                      | <                                                |                    | ISO file (* iso) | ,            |
|                      | <<br>File <u>n</u> ame: <u>Win11_English_x64</u> | ~                  | ISO file (*.iso) | ><br>Cancel  |
|                      |                                                  | ~                  |                  | ~            |
|                      |                                                  |                    |                  | ~            |
| Q Turce              | File game: Win11_English_x64                     |                    |                  | ~            |
| - 889                | File game: Win11_English_x64                     |                    | <u>Open</u>      | Cancel       |
|                      | File game: Win11_English_x64                     |                    | <u>Open</u>      | Cancel       |
| /indows <sup>^</sup> | File game: Win11_English_x64                     | ct the Windows 11  | <u>Open</u>      | Cancel       |

Γ

## Please note

The trick mentioned here only removes the hardware requirements from the process of installing Windows 11 on your computer.

For the upgrade to work, your Windows 10 computer must be in a good error-free state. In other words, upgrading to Windows 11 is not a method to fix any existing issues.

If you run into problems upgrading your computer to another version of Windows 10, or if the machine has any serious issues, then it's not ready to upgrade to Windows 11. You need to fix those first.

If you run into errors during the update, chances are your computer is not in a good shape. In that case, you should first clean it from erroneous software and drivers, reset it, or choose a clean install (and lose all existing data) instead of an upgrade.

 $\equiv$  Menu

Q

9/3/22, 9:56 AM

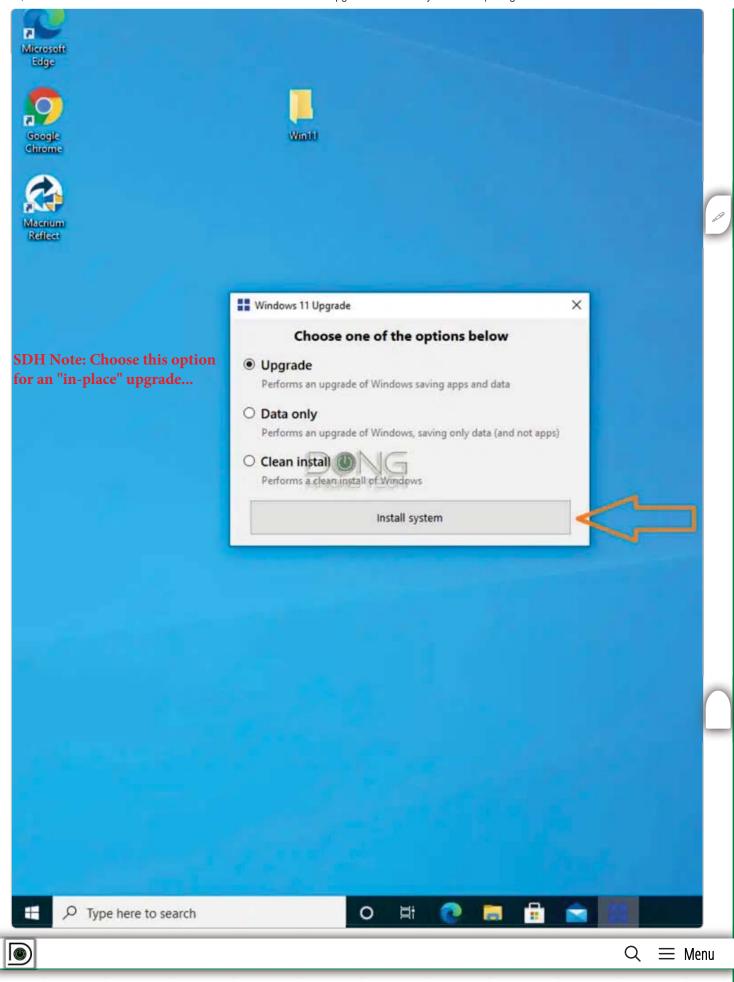

Windows 11 upgrade: Pick the upgrade option to proceed. The **Clean install** is a good choice for a computer that currently has software issues — all existing user data and software will be removed.

And that's it. You can walk away or mind other business. The upgrade process will start and run just like a typical Windows feature upgrade, which will restart the computer a few times. After about 30 minutes or so, depending on how fast your computer is, you'll find yourself a "new" computer running Windows 11.

∃ Menu

Q

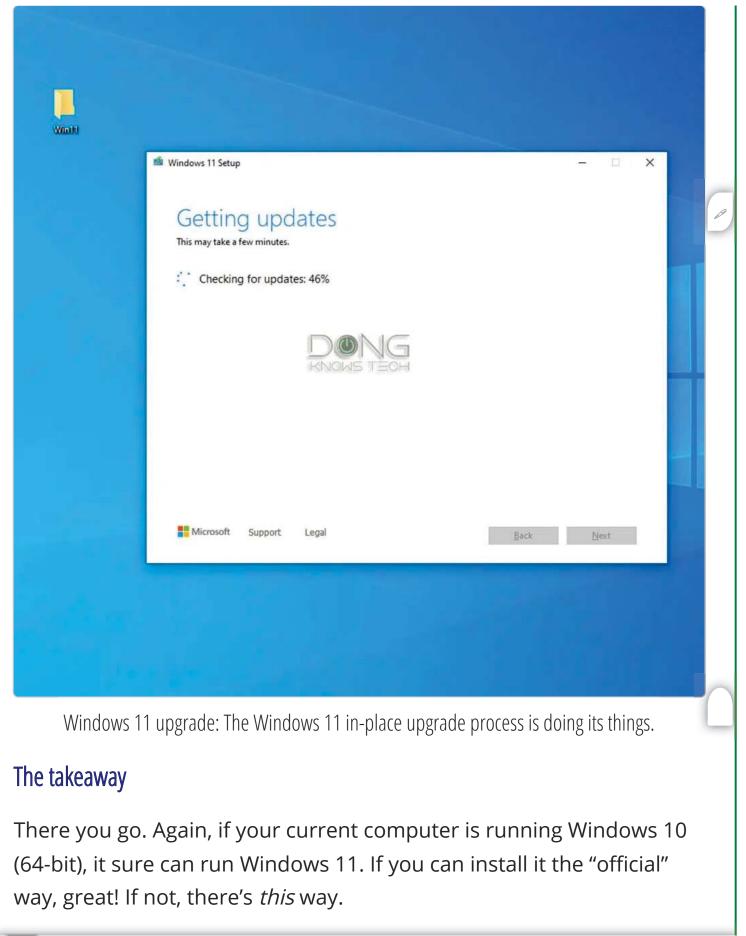

 $Q \equiv Menu$ 

Of course, you can get a new computer and install Windows 11 on it chances are it already comes with Windows 11 — the way Microsoft (and its hardware partners) would love you to do, and I also have nothing against it.

But if you have hardware that's still good, it's always better for the environment, and our wallets, not to consume more than necessary. And guess what, my Dell Precision T1500 is still running well, under the new OS. I'll keep it for the foreseeable future.

| Wast                                   |                      |                                                                                                    |                    |
|----------------------------------------|----------------------|----------------------------------------------------------------------------------------------------|--------------------|
| 04007                                  | ech                  |                                                                                                    | Rename this PC     |
| ) Type here to search                  | specifi              | ications                                                                                                    | Сору ^             |
| Pinned                                 | All apps >           | DongKnowsTech                                                                                                    |                    |
|                                        | sor                  |                                                                                                    | @ 2.93GHz 2.93 GHz |
| Edge Photos Settings Calculator Notep. | ad File Explorer     | 8.00 GB<br>2DB87D4A-3918-4529-8764-95FB0<br>2DB87D4A-3918-4529-8764-95FB0                                                                 | 2000751            |
| trol Panel This PC Google Chrome       | Don                  | 00330-80000-00000-AA321<br>44-bit operating system, x64-base<br>No pen or touch input is available<br>nain or workgroup System protection | for this display   |
| Recommended                            | ws spe               | cifications                                                                                                    | Сору               |
| Get Started<br>Welcome to Windows      |                      | Windows 11 Pro                                                                                                    |                    |
|                                        | 1                    | 21H2                                                                                                    |                    |
|                                        | ed on                | 10/21/2021                                                                                                    |                    |
|                                        | Id                   | 22000.258                                                                                                    |                    |
|                                        | ance<br>ance<br>ance | Windows Feature Experience Pack<br>vices Agreement                                                                                        | 1000.22000.258.0   |
|                                        |                      |                                                                                                    |                    |

Windows 11 upgrade: Mission accomplished. Here's my old machine running the latest Windows OS. Everything is in perfect working order, including Windows Update, now without the earlier dreadful message. (I like the Start Menu better at its traditional location to the left of the screen.)

 $Q \equiv Menu$ 

By the way, after the upgrade, you'll also find that Windows 11 is already activated (assuming you're using a legit version of Windows 10), and all existing software remains the same. Again, Windows 11 is very much an incremental version of Windows 10.

Finally, in case it's not obvious, running Windows 11 on a computer that doesn't have Secure Boot or Trusted Platform Module (TPM) 2.0 means any feature or function of the OS relating to those two will not be available. There's nothing of real concern in my opinion and that shouldn't affect the computer's day-to-day operation at all.

Wanna be in touch? Sign up for DKT newsletter!